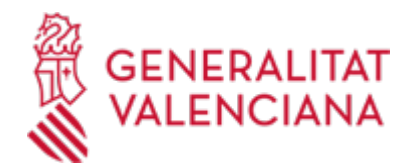

**PRODUCTOS SANITARIOS: Comunicación previa de inicio de la actividad de venta al público sin adaptación individualizada de productos sanitarios y comunicación del cese de actividad. (15439 / SIA: 211527)**

### **Organismo**

Conselleria de Sanidad

**Estado**

Abierto

#### **Plazo de solicitud**

Abierto

## **INFORMACIÓN BÁSICA**

## **¿QUÉ ES Y PARA QUÉ SIRVE?**

Comunicar la actividad de venta, al público, sin adaptación individualizada de productos sanitarios en la Comunidad Valenciana.

### **INTERESADOS**

Las personas físicas o jurídicas que deseen ser titulares de uno o más establecimientos, puntos de venta o secciones de venta al público, sin adaptación individualizada, de productos sanitarios.

En caso de personas jurídicas, se recuerda la obligatoriedad de relacionarse a través de medios electrónicos con las administraciones públicas para la realización de cualquier trámite de un procedimiento administrativo, así como aquellas personas que ejerzan una actividad profesional para la que se requiera colegiación obligatoria, para los trámites y actuaciones que realicen con las Administraciones Públicas en ejercicio de dicha actividad profesional. (art. 14.2 de la Ley 39/2015 de 1 de octubre)

#### **OBSERVACIONES**

Quedan exceptuadas de realizar esta comunicación de actividad las oficinas de farmacia, salvo que realicen la actividad de venta con adaptación individualizada de productos sanitarios, en cuyo caso deberán solicitar y obtener la autorización de la autoridad sanitaria de esta Comunidad Autónoma

## **NORMATIVA GENERAL**

· [Normativa] Decreto 257/2019, de 13 de diciembre, del Consell, de regulación de los establecimientos de productos sanitarios en la Comunidad Valenciana (DOGV nº 8707 de 30/12/2019)

· [Normativa] Real Decreto 1591/2009, de 16 de octubre, por el que se regula los productos sanitarios (BOE de 06/11/09).

· [Normativa] Reglamento 2017/745 del Parlamento europeo y del Consejo de 5 de abril de 2017, sobre productos sanitarios (Corrección errores vigente DOUE de 31/8/2021)

· [Normativa] Ley 14/1986, de 25 de abril, General de Sanidad (BOE de 29/04/86).

· [Normativa] Real Decreto Legislativo 1/2015, de 24 de julio, por el que se aprueba el texto refundido de la Ley de garantías y uso racional de los medicamentos y productos sanitarios (BOE de 25/7/2015)

· [Normativa] LEY 39/2015, de 1 de octubre, del procedimiento administrativo común de las administraciones públicas.

# **DUDAS SOBRE LA TRAMITACIÓN TELEMÁTICA**

#### **Dudas del trámite**

· [sps\\_dgfps@gva.es](mailto:sps_dgfps@gva.es)

**Problemas informáticos**

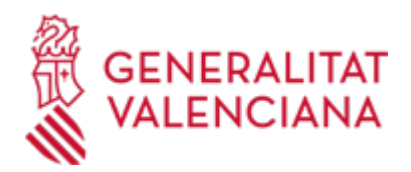

### · [Formulario de consulta](https://sede.gva.es/es/formulari-problemes-tecnics)

### **PROCEDIMIENTOS RELACIONADOS**

### **PROCEDIMIENTOS**

Inscripción en el Registro de Representantes de la Agencia de Tecnología y Certificación Electrónica • (ACCV). (17168 / SIA: 223653)

### **SOLICITUD**

### **PLAZO DE PRESENTACIÓN**

Durante todo el año.

## **FORMULARIOS Y DOCUMENTACIÓN**

Las comunicaciones deberán realizarse mediante el impreso de comunicación de la actividad de venta al público, sin adaptación individualizada, de productos sanitarios, acompañado de:

- Relación de tipos de productos sanitarios que se van a vender al público, sin adaptación individualizada.

· COMUNICACIÓN DE ACTIVIDAD DE VENTA AL PÚBLICO, SIN ADAPTACIÓN INDIVIDUALIZADA, DE PRODUCTOS SANITARIOS (<https://siac-front.gva.es/siac-front/public/descarga/es/F59792>)

### **TASAS**

La comunicación previa de inicio de la actividad para la actividad de venta al público, sin adaptación individualizada, de productos sanitarios, no conlleva pago de tasas.

## **FORMA DE PRESENTACIÓN**

#### **Presencial**

A) En los registros de los órganos administrativos a que se dirijan o ante cualquier órgano administrativo que pertenezca a la Administración General del Estado, a la de cualquier administración de las comunidades autónomas, o a la de alguna de las entidades que forman la administración local si, en este último caso, se hubiera suscrito el oportuno convenio, así como en las representaciones diplomáticas u oficinas consulares de España en el extranjero.

B) También en cualquier oficina de correos. En este caso se deberá presentar en sobre abierto para que se pueda estampar el sello y la fecha en el impreso de solicitud y en la copia.

C) Y en los registros oficiales siguientes:

- · Registro de la Dirección Territorial de Sanidad Alicante
- · Registro de la Dirección Territorial de Sanidad Castellón
- · Registro Auxiliar de la Dirección Territorial de Sanidad Castellón
- · Registro de la Dirección Territorial de Sanidad Valencia
- · REGISTRO GENERAL DEL DEPARTAMENTO DE SALUD VALENCIA-LA FE
- · Registro General de la Conselleria de Sanidad

## **Telemática**

1.- Para acceder de forma telemática el solicitante deberán disponer de un sistema de firma electrónica reconocida o cualificada y avanzada basado en certificados electrónicos reconocidos o cualificados de firma electrónica expedidos por prestadores incluidos en la «Lista de confianza de prestadores de servicios de certificación». Entre estos sistemas se admiten:

- El DNIe (DNI electrónico), los certificados emitidos por la FNMT (Fábrica Nacional de Moneda y Timbre) y

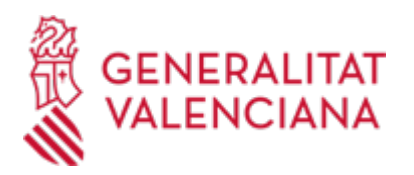

los certificados de persona jurídica, empleado público o persona física emitidos por la ACCV (Autoritat de Certificació de la C.Valenciana). https://sede.gva.es/es/sede\_certificados .

- También se admite clave-permanente del Estado como método de autenticación y firma para la tramitación telemática dentro de la sede electrónica de la Generalitat. Este mecanismo únicamente es aceptado para las personas físicas y por tanto quedan excluidas las personas jurídicas (empresas, ayuntamientos, entidades....).

Más información en https://sede.gva.es/va/sede\_certificados

2 .- Para realizar trámites por vía telemática ante la Administración de la Generalitat actuando en representación de otra persona (física o jurídica), deberá inscribirse previamente en el REGISTRO DE REPRESENTANTES de la ACCV, o bien en el REGISTRO ELECTRÓNICO DE APODERAMIENTOS de la Administración General del Estado, cuya respectiva información está disponible en el apartado ";Enlaces"; de este trámite.

Sin esa inscripción previa, además de no quedar acreditada su representación, no se recibirá nada en la carpeta ciudadana de la persona presentadora.

3- Asimismo se debe de tener instalado en su ordenador la aplicación autofirma en el caso de que vaya a realizar la firma con su certificado digital. https://firmaelectronica.gob.es/Home/Descargas.html ¬¬¬¬¬¬¬¬¬¬¬¬¬¬¬¬¬¬¬¬¬¬¬¬¬¬¬

Antes de comenzar con la tramitación telemática lea atentamente toda la información de este trámite, con el objeto de preparar la documentación que sea necesaria para su tramitación, ya que accederá a una solicitud general, en el que usted mismo deberá detallar el objeto de su solicitud, rellenar los datos generales y subir toda la documentación. Para ello habrá que tener en cuenta que:

1- Deberá anotarse el nombre de este trámite que está leyendo.

2- Deberá descargar los formularios o plantillas requeridas, así como preparar cualesquiera otros documentos que estime necesario, cumplimentarlos, firmarlos, en su caso, por las personas que, según el tipo de documento, proceda, y guardarlos en su ordenador para tenerlos preparados para anexarlos en la fase ";DOCUMENTAR"; de la tramitación telemática.

3- En su caso, deberá proceder al pago telemático correspondiente y guardarse el justificante de pago.

4- Una vez preparada la documentación que se considere necesaria, iniciará el trámite telemático pinchando el icono superior de ";Tramitación telemática";, que le llevará a identificarse mediante el Asistente de Tramitación.

## PASOS DE LA TRAMITACIÓN TELEMÁTICA:

a) Deberá cumplimentar el formulario de datos generales

b) Anexe los formularios y la documentación que previamente ha sido descargada y cumplimentada.

c) Hacer click sobre el botón Registrar (le facilitará el número de registro, fecha, lugar y hora de Su presentación).

d) Guardar e imprimir (si lo desea) el justificante de registro.

Su presentación telemática habrá finalizado., 1.- Para acceder de forma telemática el solicitante deberán disponer de un sistema de firma electrónica reconocida o cualificada y avanzada basado en certificados electrónicos reconocidos o cualificados de firma electrónica expedidos por prestadores incluidos en la «Lista de confianza de prestadores de servicios de certificación». Entre estos sistemas se admiten:

- El DNIe (DNI electrónico), los certificados emitidos por la FNMT (Fábrica Nacional de Moneda y Timbre) y los certificados de persona jurídica, empleado público o persona física emitidos por la ACCV (Autoritat de Certificació de la C.Valenciana). https://sede.gva.es/es/sede\_certificados .

- También se admite clave-permanente del Estado como método de autenticación y firma para la tramitación telemática dentro de la sede electrónica de la Generalitat. Este mecanismo únicamente es aceptado para las personas físicas y por tanto quedan excluidas las personas jurídicas (empresas, ayuntamientos, entidades....).

Más información en https://sede.gva.es/va/sede\_certificados

2 .- Para realizar trámites por vía telemática ante la Administración de la Generalitat actuando en representación de otra persona (física o jurídica), deberá inscribirse previamente en el REGISTRO DE REPRESENTANTES de la ACCV, o bien en el REGISTRO ELECTRÓNICO DE APODERAMIENTOS de la

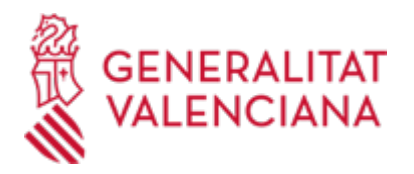

Administración General del Estado, cuya respectiva información está disponible en el apartado ";Enlaces"; de este trámite.

Sin esa inscripción previa, además de no quedar acreditada su representación, no se recibirá nada en la carpeta ciudadana de la persona presentadora.

3- Asimismo se debe de tener instalado en su ordenador la aplicación autofirma en el caso de que vaya a realizar la firma con su certificado digital. https://firmaelectronica.gob.es/Home/Descargas.html ¬¬¬¬¬¬¬¬¬¬¬¬¬¬¬¬¬¬¬¬¬¬¬¬¬¬¬

Antes de comenzar con la tramitación telemática lea atentamente toda la información de este trámite, con el objeto de preparar la documentación que sea necesaria para su tramitación, ya que accederá a una solicitud general, en el que usted mismo deberá detallar el objeto de su solicitud, rellenar los datos generales y subir toda la documentación. Para ello habrá que tener en cuenta que:

1- Deberá anotarse el nombre de este trámite que está leyendo.

2- Deberá descargar los formularios o plantillas requeridas, así como preparar cualesquiera otros documentos que estime necesario, cumplimentarlos, firmarlos, en su caso, por las personas que, según el tipo de documento, proceda, y guardarlos en su ordenador para tenerlos preparados para anexarlos en la fase ";DOCUMENTAR"; de la tramitación telemática.

3- En su caso, deberá proceder al pago telemático correspondiente y guardarse el justificante de pago.

4- Una vez preparada la documentación que se considere necesaria, iniciará el trámite telemático pinchando el icono superior de ";Tramitación telemática";, que le llevará a identificarse mediante el Asistente de Tramitación.

## PASOS DE LA TRAMITACIÓN TELEMÁTICA:

a) Deberá cumplimentar el formulario de datos generales

b) Anexe los formularios y la documentación que previamente ha sido descargada y cumplimentada.

c) Hacer click sobre el botón Registrar (le facilitará el número de registro, fecha, lugar y hora de Su presentación).

d) Guardar e imprimir (si lo desea) el justificante de registro.

Su presentación telemática habrá finalizado.

## **Acceso con autenticación**

[https://www.tramita.gva.es/ctt-att](https://www.tramita.gva.es/ctt-att-atr/asistente/iniciarTramite.html?tramite=DGM_GEN&version=4&idioma=es&idProcGuc=15439&idSubfaseGuc=SOLICITUD&idCatGuc=PR)[atr/asistente/iniciarTramite.html?tramite=DGM\\_GEN&version=4&idioma=es&idProcGuc=15439&idSubfase](https://www.tramita.gva.es/ctt-att-atr/asistente/iniciarTramite.html?tramite=DGM_GEN&version=4&idioma=es&idProcGuc=15439&idSubfaseGuc=SOLICITUD&idCatGuc=PR) [Guc=SOLICITUD&idCatGuc=PR](https://www.tramita.gva.es/ctt-att-atr/asistente/iniciarTramite.html?tramite=DGM_GEN&version=4&idioma=es&idProcGuc=15439&idSubfaseGuc=SOLICITUD&idCatGuc=PR)

#### **ENLACES**

· [Normativa] Decreto 257/2019, de 13 de diciembre, del Consell, de regulación de los establecimientos de productos sanitarios en la Comunitat Valenciana

[https://dogv.gva.es/datos/2019/12/30/pdf/2019\\_12463.pdf](https://dogv.gva.es/datos/2019/12/30/pdf/2019_12463.pdf)

## **TRAMITACIÓN**

## **INFORMACIÓN DE TRAMITACIÓN**

1.- La comunicación previa al inicio de la actividad, deberá dirigirse al Director/a General de Farmacia y Productos Sanitarios.

2. Recibida la comunicación, el órgano competente verificará el contenido de la comunicación y listado de productos aportado.

3. En caso necesario, se requerirá, por el órgano competente en materia de productos sanitarios, a la entidad o persona interesada para que en el plazo de 10 días hábiles aporte aclaraciones o documentos requeridos

4. Las comunicaciones de los establecimientos, puntos de venta o secciones de venta al público de productos sanitarios sin adaptación individualizada, se anotarán en el censo correspondiente y se trasladará el acuse de su recepción al interesado por parte del Órgano competente de la Conselleria de Sanidad

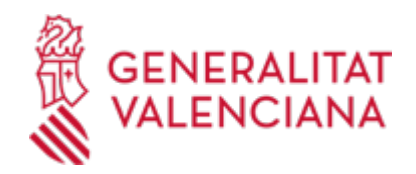

La comunicación a que se refiere el apartado 1, se realizará con independencia y sin perjuicio de las restantes autorizaciones o licencias que puedan ser competencia de las distintas Administraciones Públicas.

### **ÓRGANOS TRAMITACIÓN**

• [Dirección General de Farmacia](https://www.gva.es/es/inicio/atencion_ciudadano/buscadores/departamentos/detalle_departamentos?id_dept=15428) C/ MICER MASCÓ, 31-33 46010 València(València/Valencia) Tel.: 961928301 Fax.: 961928811/12 Web: www.san.gva.es/

#### **RESOLUCIÓN**

## **OBLIGACIONES**

a) Las personas físicas o jurídicas que se dediquen a dicha actividad, deberán realizar una previa comunicación de inicio de actividad a las autoridades sanitarias de la Comunidad Autónoma, que contendrá:

1.º Identificación del establecimiento de venta.

2.º Tipos de productos que vende en cada momento.

Quedan exceptuadas de realizar tal declaración de actividad las oficinas de farmacia, salvo que realicen la actividad de venta con adaptación individualizada de productos sanitarios, en cuyo caso deberán solicitar y obtener la autorización de la autoridad sanitaria de esta Comunidad Autónoma

b) Vender al público productos sanitarios conformes con lo establecido en el Real Decreto 1591/2009, de 16 de octubre, así como mantener la validez de los productos hasta su entrega al destinatario.

c) Notificar a la Dirección General de Farmacia y Productos Sanitarios el cambio de titularidad y denominación del establecimiento, punto de venta o sección de venta.

d) Comunicar a la Dirección General de Farmacia y Productos Sanitarios el cierre del establecimiento, punto de venta o sección de venta por cese de actividad o por cualquier otra causa sobrevenida.

e) Facilitar, en cualquier momento en que fuese formalmente requerido para ello, el acceso, a todas las instalaciones y dependencias del establecimiento, punto de venta o sección de venta, de los miembros de los Servicios de Inspección correspondientes, una vez debidamente acreditados, así como la documentación de los productos de acuerdo con lo dispuesto en la legislación estatal aplicable.

## **ÓRGANOS RESOLUCIÓN**

• [Dirección General de Farmacia](https://www.gva.es/es/inicio/atencion_ciudadano/buscadores/departamentos/detalle_departamentos?id_dept=15428) C/ MICER MASCÓ, 31-33 46010 València(València/Valencia) Tel.: 961928301 Fax.: 961928811/12 Web: www.san.gva.es/

## **AGOTA VÍA ADMINISTRATIVA**

Sí

#### **SUBSANACIÓN**

#### **FORMA DE PRESENTACIÓN**

#### **Acceso con autenticación**

[https://www.tramita.gva.es/ctt-att](https://www.tramita.gva.es/ctt-att-atr/asistente/iniciarTramite.html?tramite=DGM_APD&version=2&idioma=es&idProcGuc=15439&idSubfaseGuc=SUBSANACION&idCatGuc=PR)[atr/asistente/iniciarTramite.html?tramite=DGM\\_APD&version=2&idioma=es&idProcGuc=15439&idSubfase](https://www.tramita.gva.es/ctt-att-atr/asistente/iniciarTramite.html?tramite=DGM_APD&version=2&idioma=es&idProcGuc=15439&idSubfaseGuc=SUBSANACION&idCatGuc=PR)

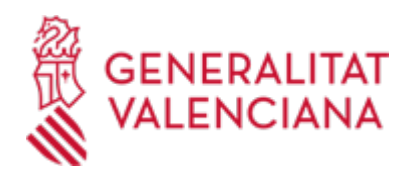

## [Guc=SUBSANACION&idCatGuc=PR](https://www.tramita.gva.es/ctt-att-atr/asistente/iniciarTramite.html?tramite=DGM_APD&version=2&idioma=es&idProcGuc=15439&idSubfaseGuc=SUBSANACION&idCatGuc=PR)

#### **DESISTIMIENTO**

### **FORMA DE PRESENTACIÓN**

#### **Acceso con autenticación**

[https://www.tramita.gva.es/ctt-att-](https://www.tramita.gva.es/ctt-att-atr/asistente/iniciarTramite.html?tramite=DGM_APD&version=2&idioma=es&idProcGuc=15439&idSubfaseGuc=DESESTIMIENTO&idCatGuc=PR)

[atr/asistente/iniciarTramite.html?tramite=DGM\\_APD&version=2&idioma=es&idProcGuc=15439&idSubfase](https://www.tramita.gva.es/ctt-att-atr/asistente/iniciarTramite.html?tramite=DGM_APD&version=2&idioma=es&idProcGuc=15439&idSubfaseGuc=DESESTIMIENTO&idCatGuc=PR) [Guc=DESESTIMIENTO&idCatGuc=PR](https://www.tramita.gva.es/ctt-att-atr/asistente/iniciarTramite.html?tramite=DGM_APD&version=2&idioma=es&idProcGuc=15439&idSubfaseGuc=DESESTIMIENTO&idCatGuc=PR)

### **RENUNCIA**

## **FORMA DE PRESENTACIÓN**

### **Acceso con autenticación**

[https://www.tramita.gva.es/ctt-att](https://www.tramita.gva.es/ctt-att-atr/asistente/iniciarTramite.html?tramite=DGM_APD&version=2&idioma=es&idProcGuc=15439&idSubfaseGuc=RENUNCIA&idCatGuc=PR)[atr/asistente/iniciarTramite.html?tramite=DGM\\_APD&version=2&idioma=es&idProcGuc=15439&idSubfase](https://www.tramita.gva.es/ctt-att-atr/asistente/iniciarTramite.html?tramite=DGM_APD&version=2&idioma=es&idProcGuc=15439&idSubfaseGuc=RENUNCIA&idCatGuc=PR) [Guc=RENUNCIA&idCatGuc=PR](https://www.tramita.gva.es/ctt-att-atr/asistente/iniciarTramite.html?tramite=DGM_APD&version=2&idioma=es&idProcGuc=15439&idSubfaseGuc=RENUNCIA&idCatGuc=PR)

### **RECURSO ALZADA**

### **FORMA DE PRESENTACIÓN**

### **Acceso con autenticación**

[https://www.tramita.gva.es/ctt-att](https://www.tramita.gva.es/ctt-att-atr/asistente/iniciarTramite.html?tramite=DGM_APD&version=2&idioma=es&idProcGuc=15439&idSubfaseGuc=RECURSO_ALZADA&idCatGuc=PR)[atr/asistente/iniciarTramite.html?tramite=DGM\\_APD&version=2&idioma=es&idProcGuc=15439&idSubfase](https://www.tramita.gva.es/ctt-att-atr/asistente/iniciarTramite.html?tramite=DGM_APD&version=2&idioma=es&idProcGuc=15439&idSubfaseGuc=RECURSO_ALZADA&idCatGuc=PR) [Guc=RECURSO\\_ALZADA&idCatGuc=PR](https://www.tramita.gva.es/ctt-att-atr/asistente/iniciarTramite.html?tramite=DGM_APD&version=2&idioma=es&idProcGuc=15439&idSubfaseGuc=RECURSO_ALZADA&idCatGuc=PR)

## **RECURSO REPOSICIÓN**

#### **FORMA DE PRESENTACIÓN**

#### **Acceso con autenticación**

[https://www.tramita.gva.es/ctt-att](https://www.tramita.gva.es/ctt-att-atr/asistente/iniciarTramite.html?tramite=DGM_APD&version=2&idioma=es&idProcGuc=15439&idSubfaseGuc=RECURSO_REPOSICION&idCatGuc=PR)[atr/asistente/iniciarTramite.html?tramite=DGM\\_APD&version=2&idioma=es&idProcGuc=15439&idSubfase](https://www.tramita.gva.es/ctt-att-atr/asistente/iniciarTramite.html?tramite=DGM_APD&version=2&idioma=es&idProcGuc=15439&idSubfaseGuc=RECURSO_REPOSICION&idCatGuc=PR) [Guc=RECURSO\\_REPOSICION&idCatGuc=PR](https://www.tramita.gva.es/ctt-att-atr/asistente/iniciarTramite.html?tramite=DGM_APD&version=2&idioma=es&idProcGuc=15439&idSubfaseGuc=RECURSO_REPOSICION&idCatGuc=PR)